# Rattrapage LA207 Matlab: applications en mécanique Jeudi 30 juin 2011 Université Pierre et Marie Curie. www.lmm.jussieu.fr/~hoepffner/enseignement

Les deux exercices sont indépendants. Tous les graphiques doivent être annotés: titres, labels des axes et légendes. Les scripts doivent être insérés dans le compte-rendu auprès des graphiques associés. Chaque bloc de commande des scripts doit être commenté. La notation prendra en compte la qualité de la présentation. Durée: 2h.

### 2.17.18 Ecoulement du sable sur un plan incliné

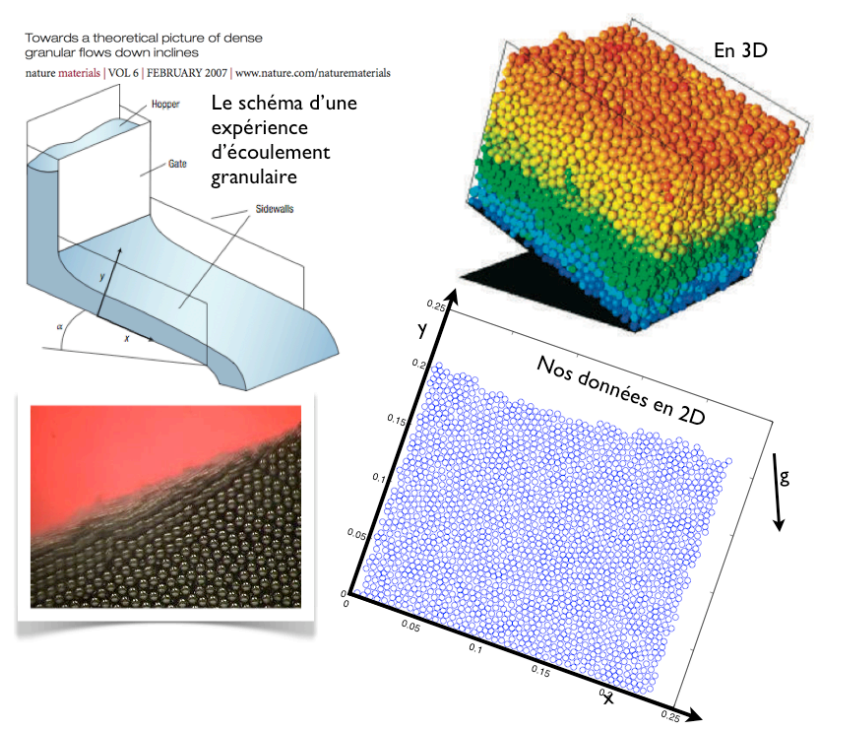

Dans cet exercice nous allons manipuler des données qui représentent l'évolution

#### *2.17. SUJET 2* 153

dans le temps de grains de sable qui s'écoulent sur un plan incliné. Ces données sont le résultat d'une simulation numérique dans laquelle on calcule les forces de contact et d'accélération pour un grand nombre de particules en interaction<sup>14</sup>. Notre écoulement est en 2D, c'est à dire que les grains se déplacent dans le plan  $(x, y)$ .

- 1. Les données: Les données sont disponibles dans les deux fichiers texte granux.txt (coordonnée selon l'axe *x*) et granuy.txt (coordonnées selon l'axe *y*). Vous les chargez chacune dans la mémoire de matlab avec la fonction load. Vous obtenez ainsi deux matrices avec nc colonnes et nl lignes. Vous nommerez ces matrices X et Y.
- 2. Nombre de grains et d'instants: Chaque colonne des matrices précédentes correspond à l'évolution dans le temps de la position d'un grain. Par exemple  $X(1,1)$  est la position x du grain numéro 1 au temps  $t_1$ , et  $X(2,1)$  correspond à la position *x* du grain numéro 1 au temps  $t_2$ .

Donnez dans votre compte-rendu le nombre de grains, et le nombre d'instants qui sont disponibles dans nos données.

- 3. vecteur temps: L'intervalle de temps entre deux instants successifs  $t_i$  et  $t_{i+1}$  est de 0.1 secondes. Construisez le vecteur tvec des instants. Vérifiez que ce vecteur à bien le nombre correct d'instants.
- 4. **Trajectoire selon**  $x$  **d'un grain:** Tracez l'évolution dans le temps de la position  $y$  du grain numéro 1000. (Vous utiliserez le vecteur tvec créé à la question précédente pour l'axe des abscisses).
- 5. Trajectoire de beaucoup de grains: Maintenant, reprenez le code de la question précédente et superposez les trajectoires selon *y* de tous les grains dont le numéro est un multiple de 50.
- $6.$  Positions initiale des grains: Maintenant plutôt que de tracer l'évolution dans le temps d'un grain, nous allons tracer tous les grains au temps initial  $t_1$ . Pour chaque grain, vous utiliserez le symbole 'o' avec la fonction plot.
- 7. Animation de la position des grains: En reprenant le code de la question précédente avec une boucle for et la fonction drawnow,

 $14$ Ces données nous sont gracieusement mises à disposition par Lydie Staron; www.lmm.jussieu.fr/˜staron

#### **2.17. SUJET 2** 155

154 *CHAPTER 2. TP*

représenter une animation de l'écoulement des grains. Vous pouvez observer le roulement/glissement des grains de gauche à droite. Les grains proche du fond à  $y = 0$  bougent peu, alors que les grains de surface coulent rapidement.

8. Les grains qui montent et les grains qui descendent: Nous allons faire une petite étude de la dynamique des grains. Au temps  $t_i$ , un grain monte si son *y* au temps précédent  $t_{i-1}$  est plus petit que son *y* au temps *ti*. Dans le cas contraire, le grain descend. Pour l'instant  $t_{60}$ , tracez en rouge la position de tous les grains qui montent et en bleu la position de tous les grains qui descendent. Pour cela vous pouvez utiliser des opérations binaires de tableaux.

## $2.17.19$  Trajectoire parabolique d'une boule de pétanque

Prise de mesures sur une image et changement de référentiel.

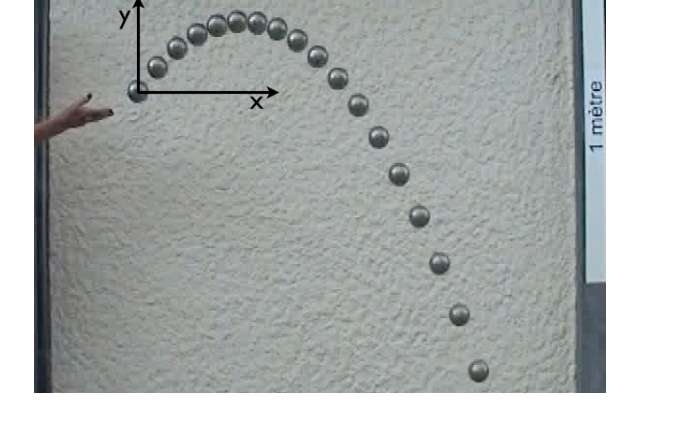

- 1. Charger l'image: L'expérience est enregistrée sous la forme d'une chrono-photographie. Le fichier image est petanque.png. Chargez l'image avec imread et affichez l'image avec image.
- 2. Etalon de longueur: La barre blanche sur la droite de l'image mesure un mètre. Mesurer à l'aide de l'outil d'étiquetage la longueur en pixel de cette barre et en déduire la taille en mètre d'un pixel.
- 3. Mesure des points de la trajectoire: A l'aide de la fonction ginput mesurer les centres successif de la boule de pétanque au cours de sa trajectoire.
- 4. Changement de référentiel: Opérez au changement de référentiel de sorte que la position initiale de la boule soit  $x = 0, y = 0$  et de sorte `a avoir les mesures de position en m`etres.
- 5. Trajectoire: Tracez la trajectoire dans le plan (*x, y*) dans une figure graphique.